#### **Summary:**

The iTunes Store, the App Store and the iBookstore share the same Apple ID account on your iPhone. To create a new Apple ID without a credit card, follow the steps below. This account should also allow you to download free Apps in the App Store. This article will guide you to create a new Apple ID on your IOS 5.1.1 device without a computer:

Note: To get to paid Apps on your iPhone you need a code from a valid USA iTunes Gift Card. After creating your iTunes account by following the procedure below, credit your account by going into App Store, scroll down and tap "Redeem". Enter the iTunes Gift Card to credit your account.

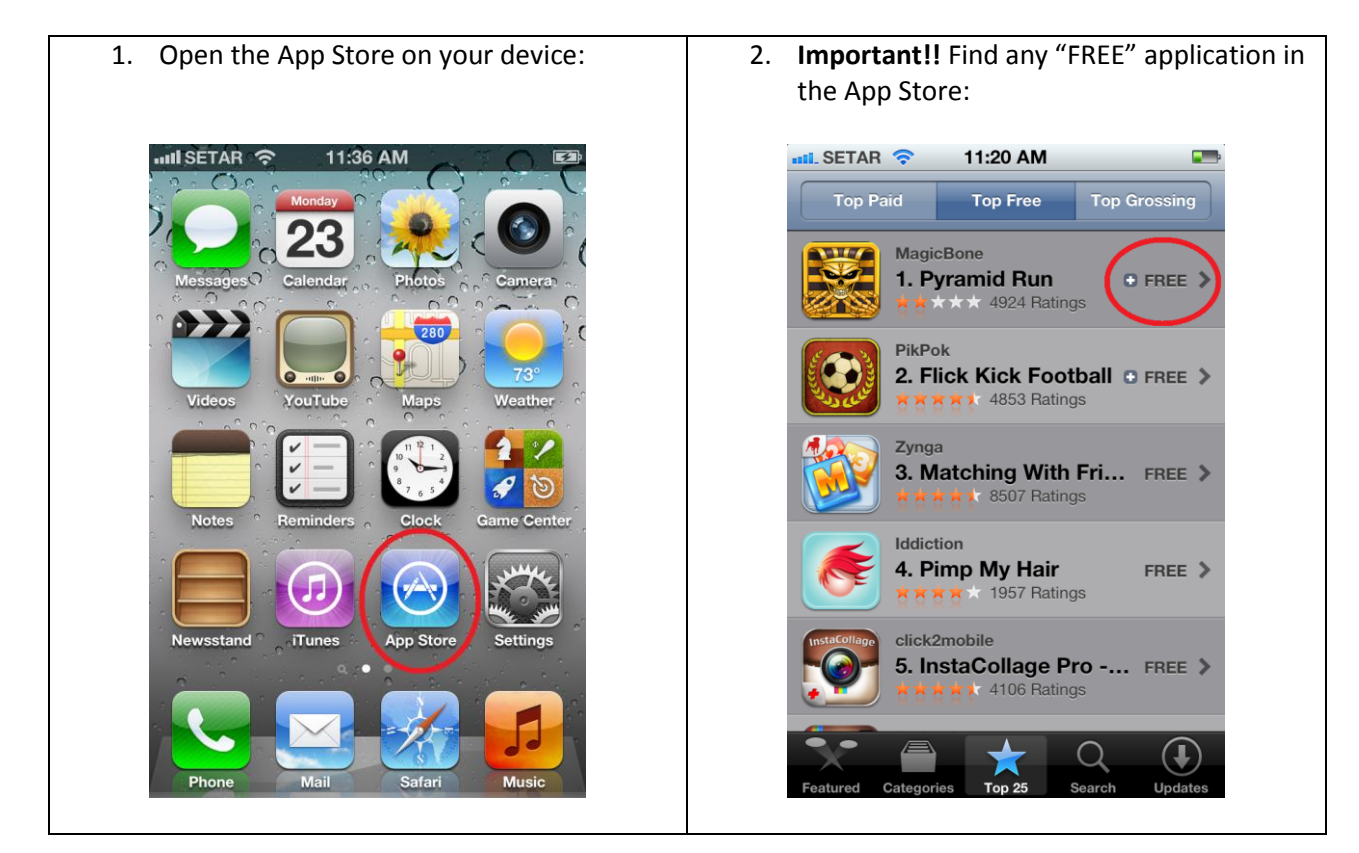

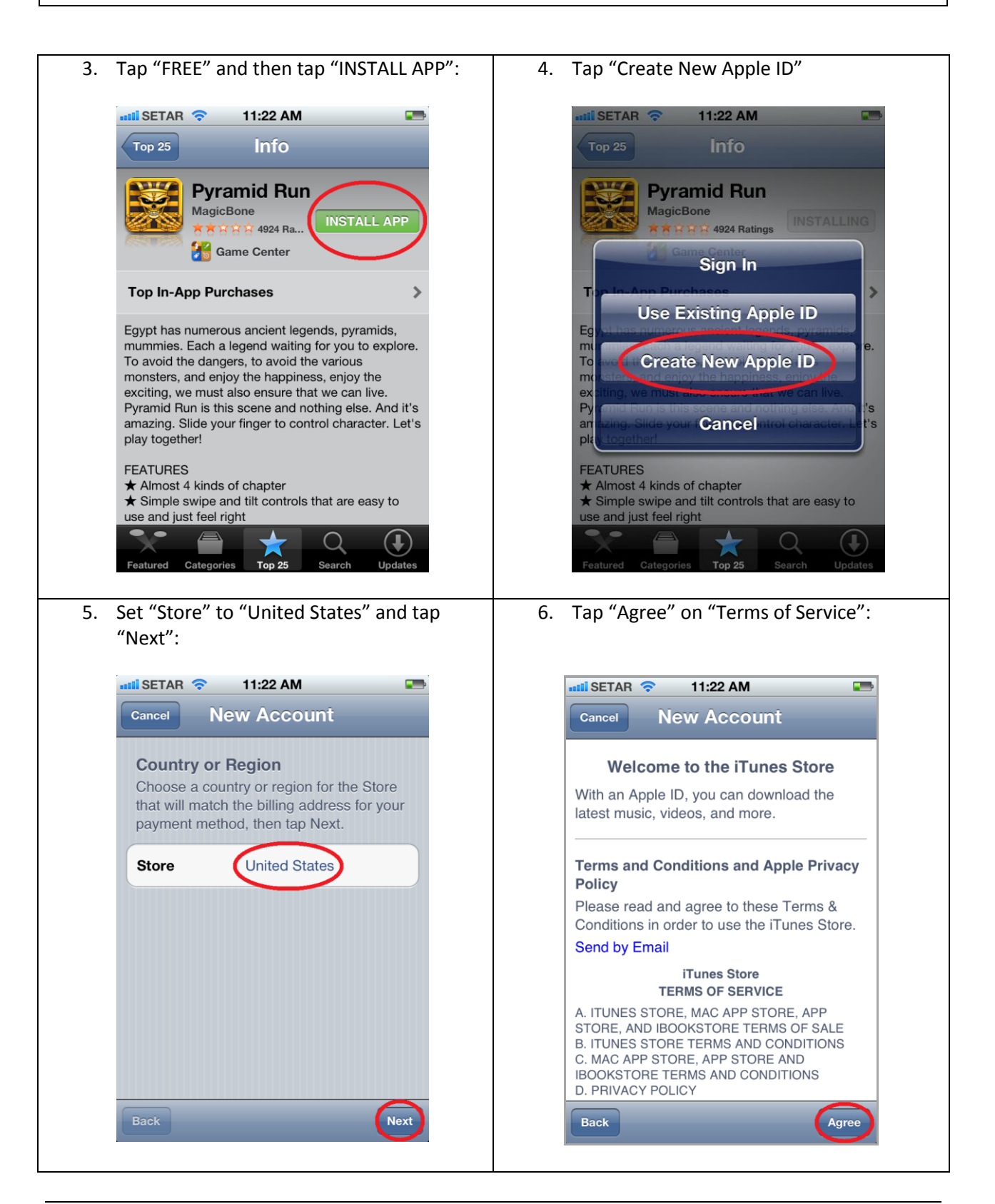

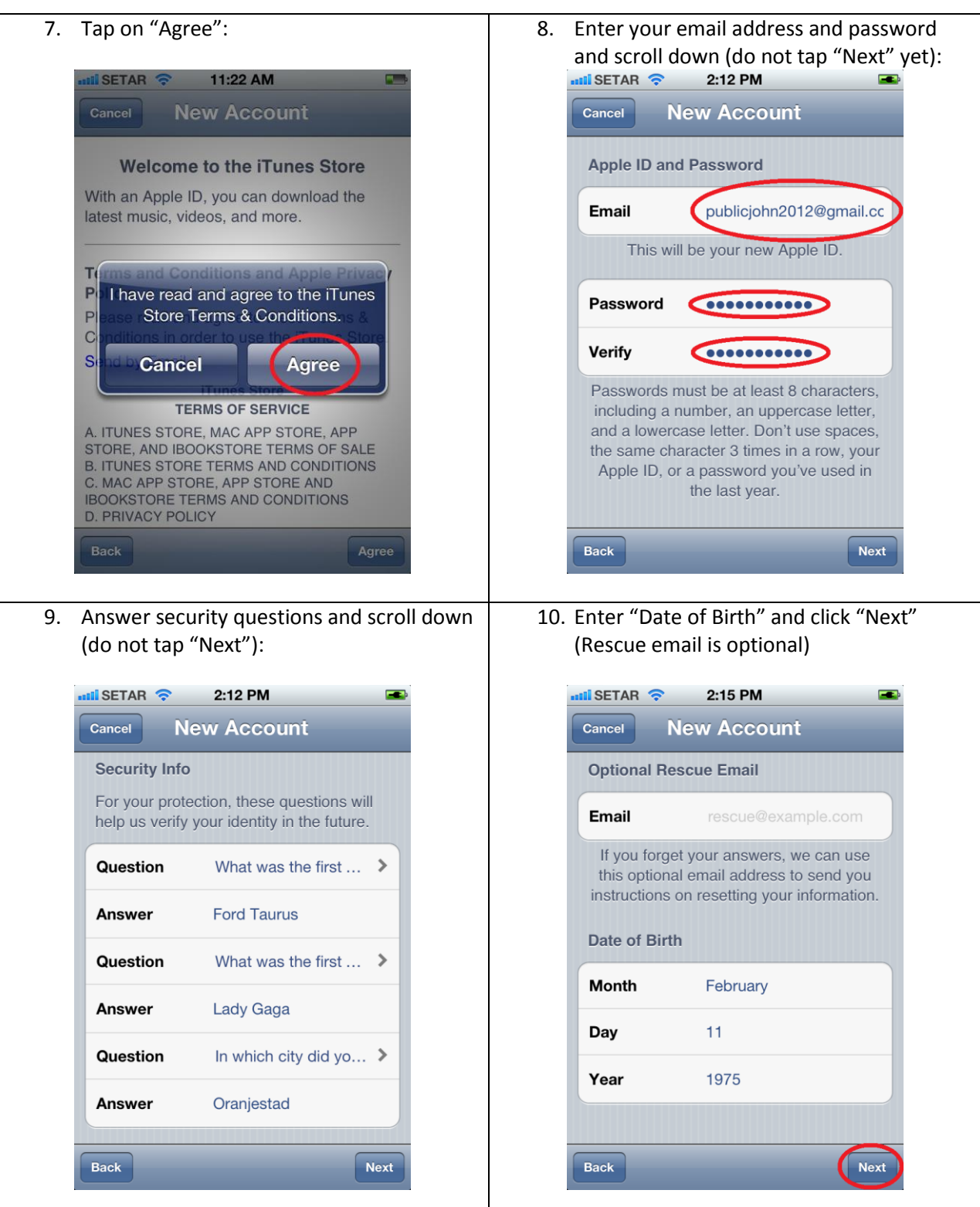

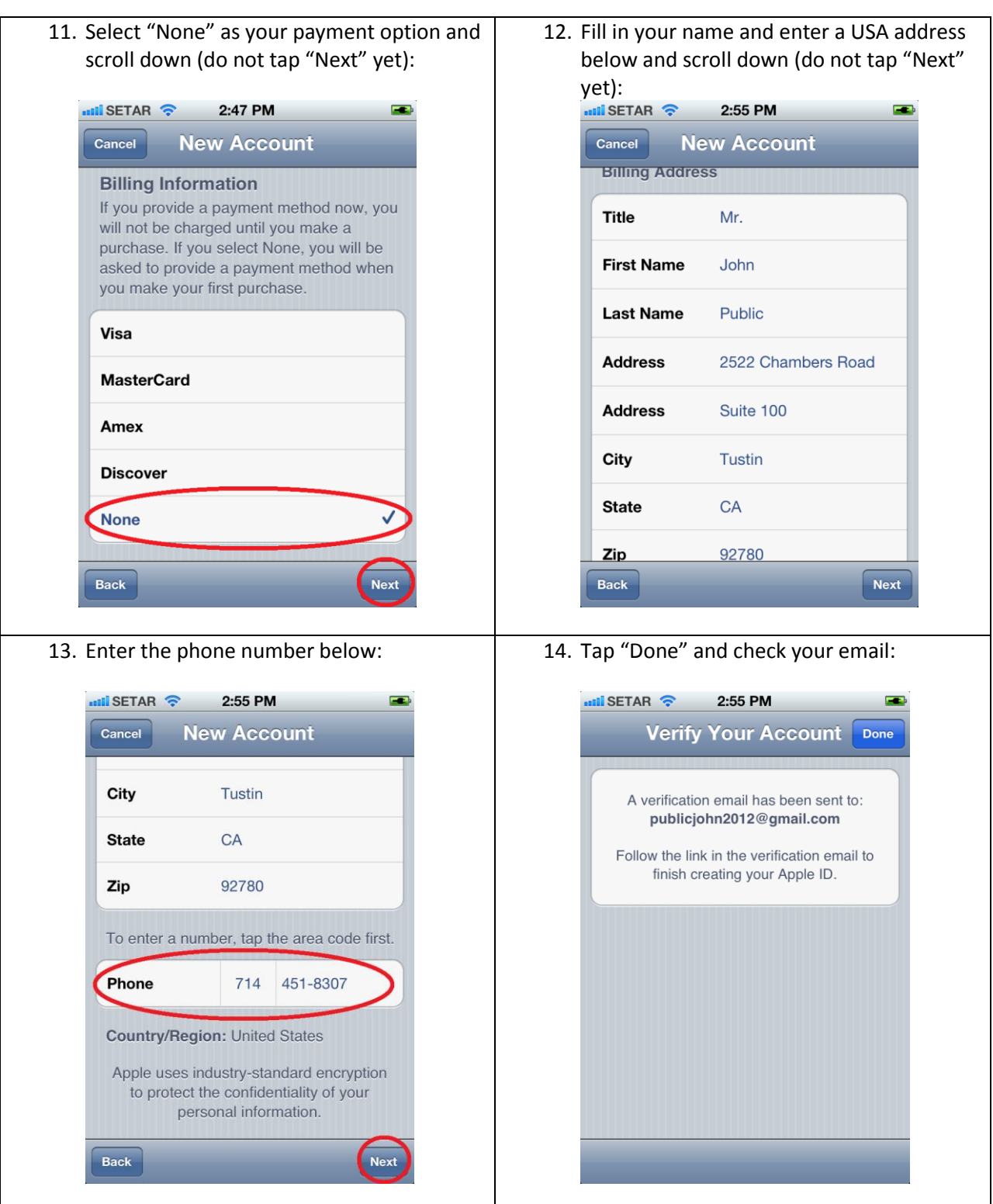

15. Open your email and click the link "Verify Now" to activate your account:

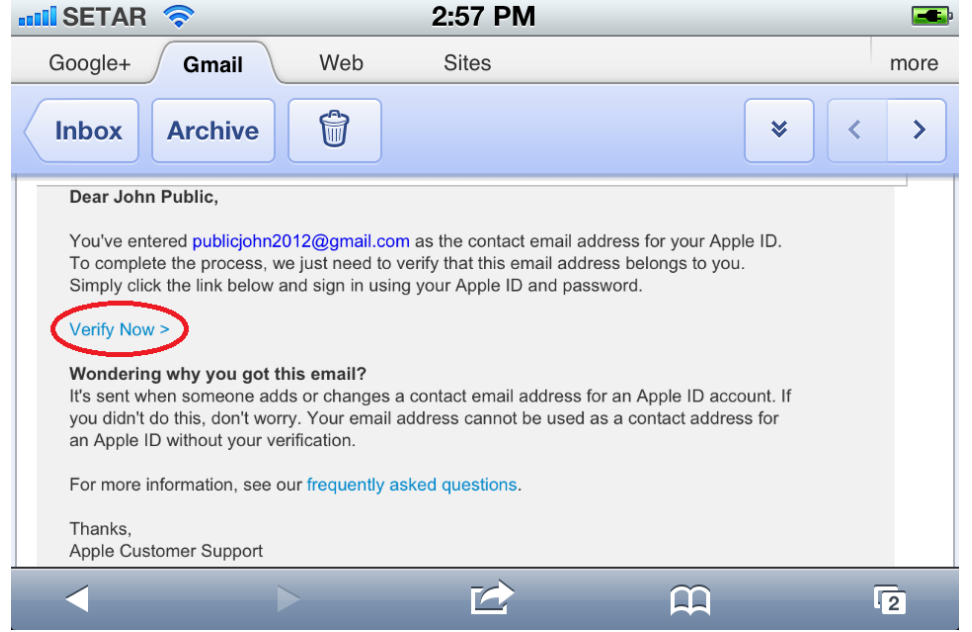

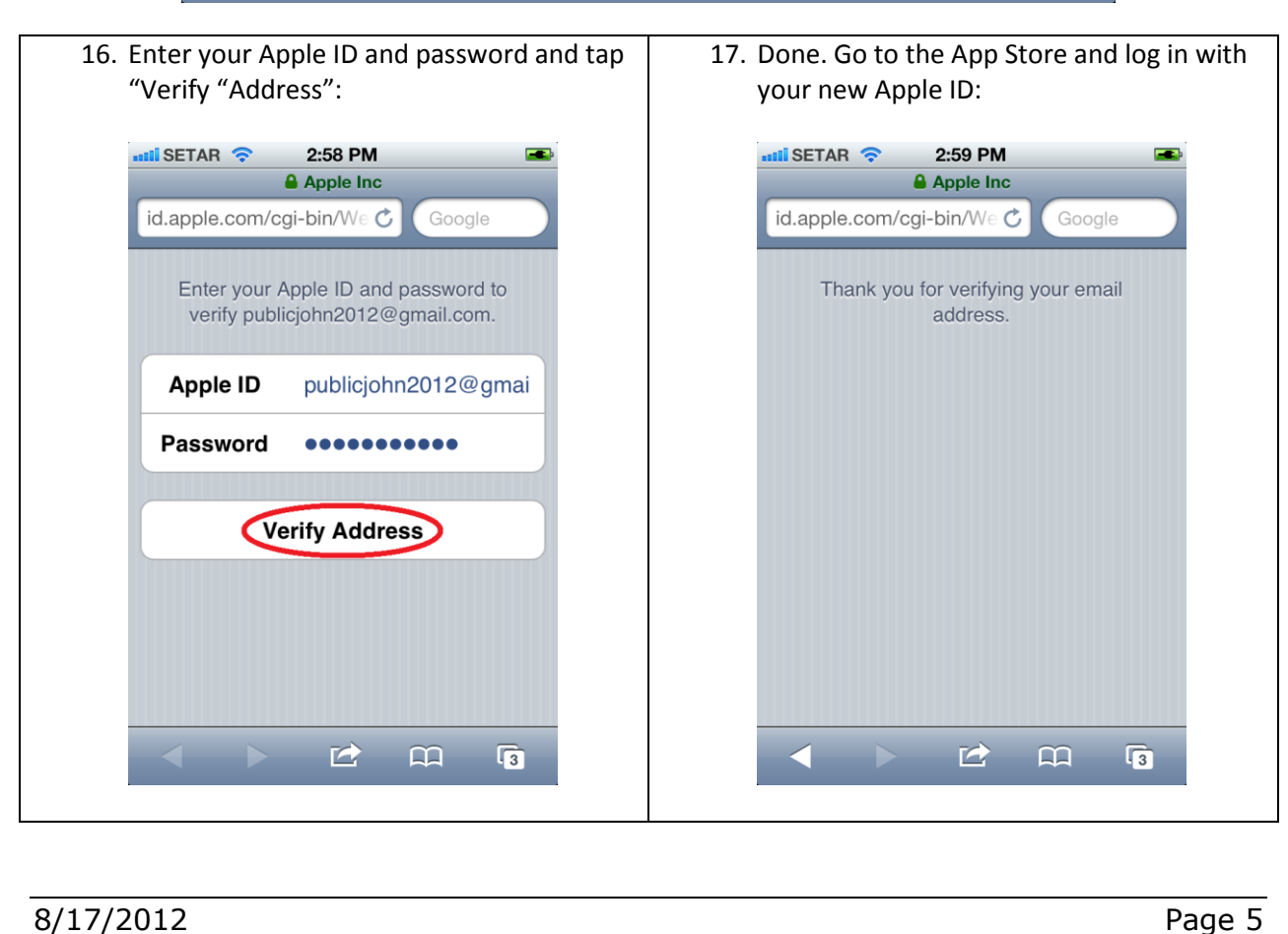